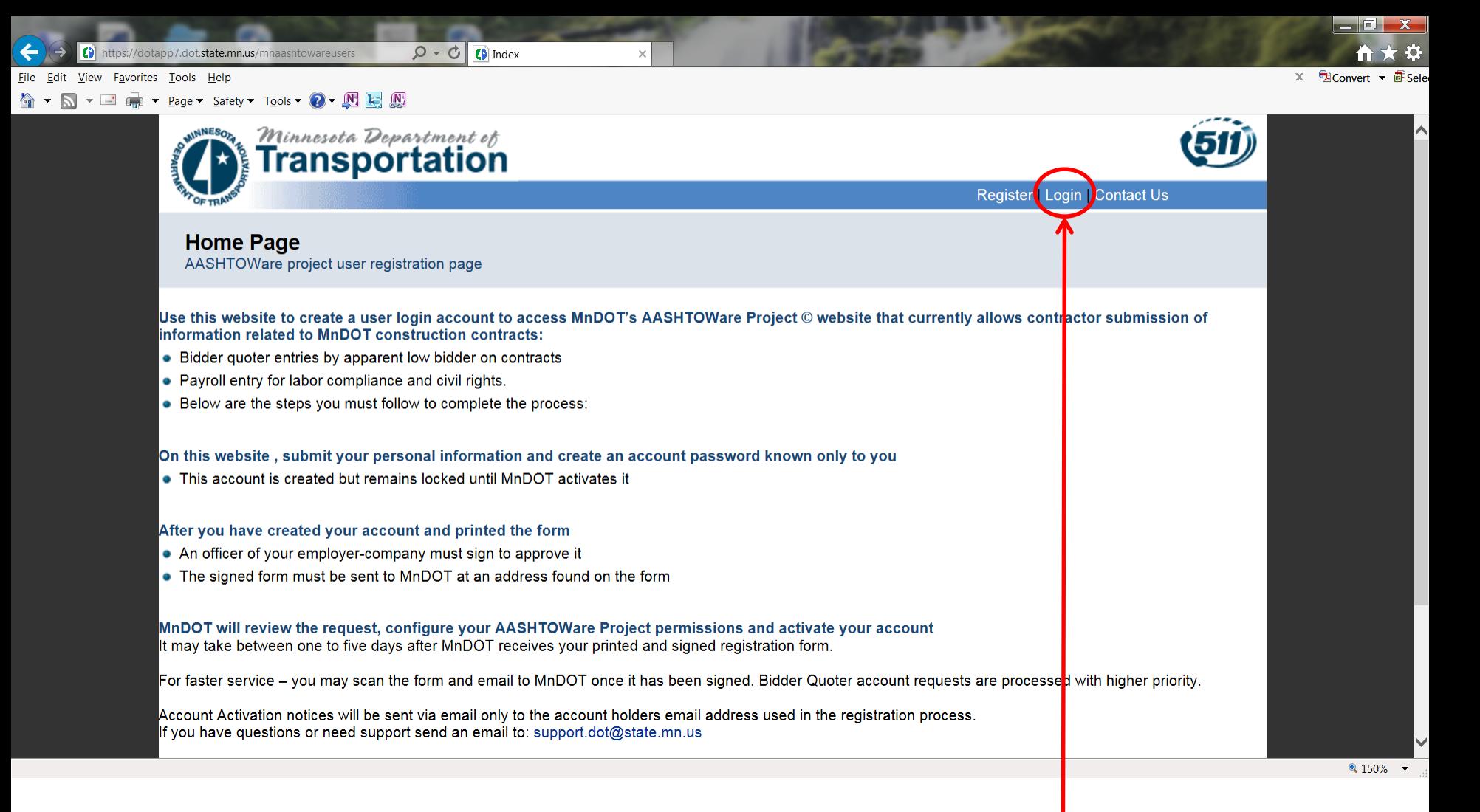

## **AASHTOWare Login Issue (Expired or Forgotten Password)**

Step 1: Visit: https://dotapp7.dot.state.mn.us/mnaashtowareusers

Step 2: Click on "Login"

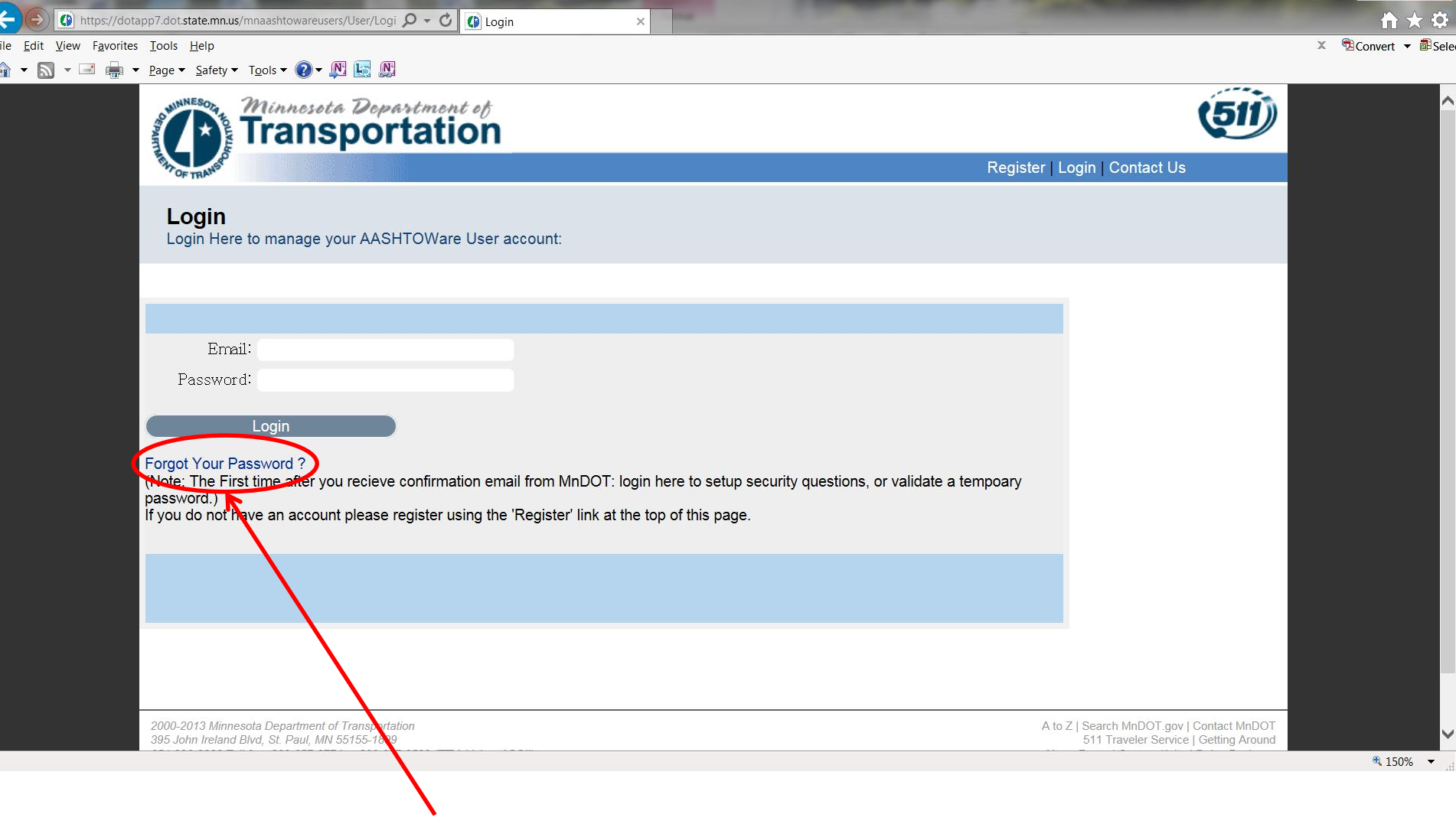

Step 3: Click on "Forgot Your Password"

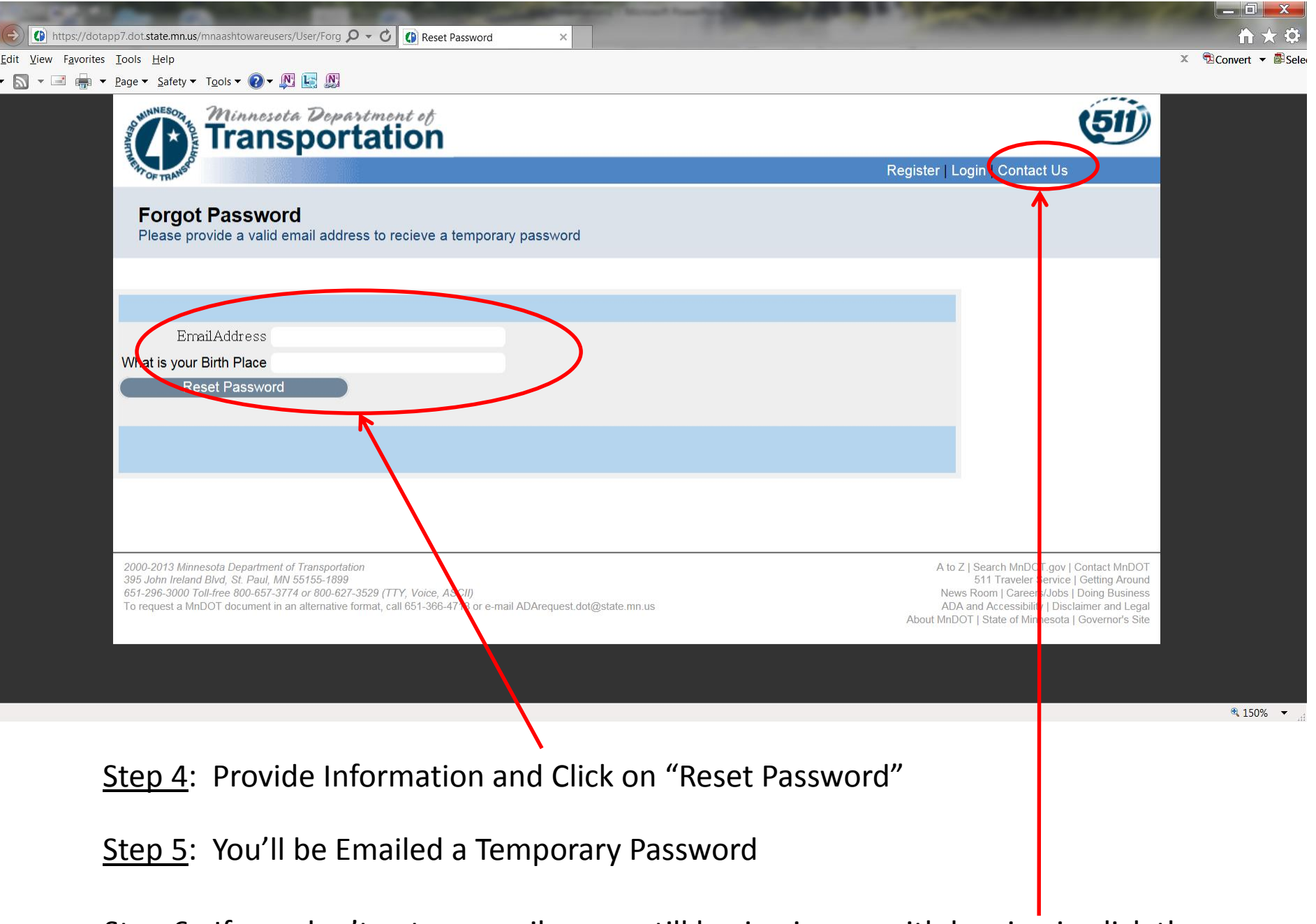

Step 6: If you don't get an email or are still having issues with logging in click the above "Contract Us" or send an email to: crlsupport.dot@state.mn.us

https://dotapp7.dot.state.mn.us/mnaashtowareusers/User/UserContactInfo

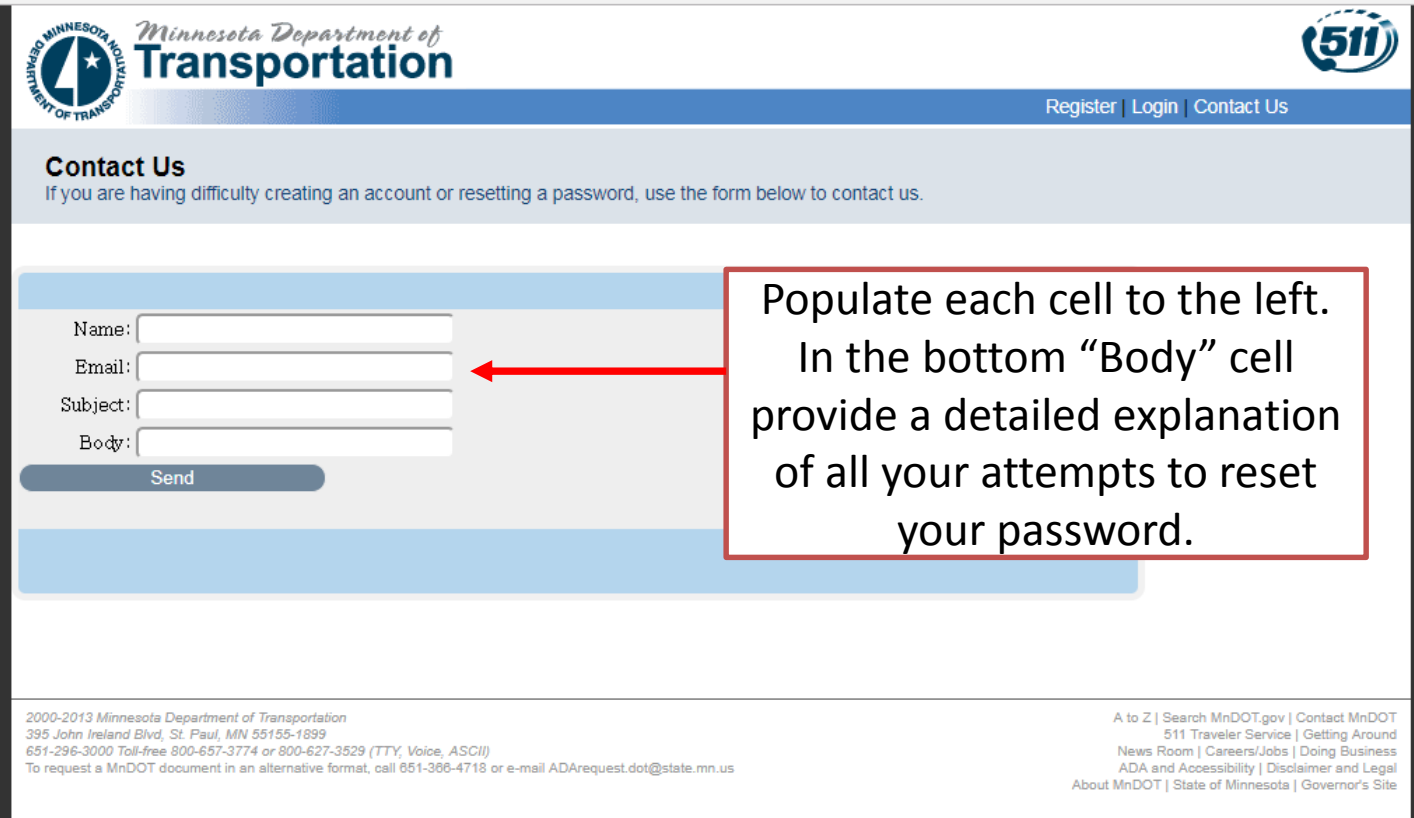